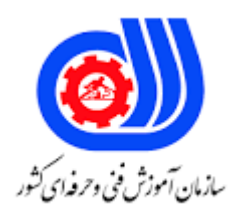

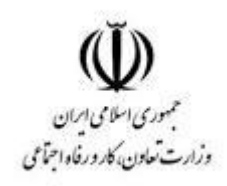

## **نمونه سؤاالت: کاربر نرم افزار اداری**

## **کد استاندارد: 413220531040001**

**معاونت پژوهش، برنامه ریزی و سنجش مهارت دفتر سنجش مهارت و صالحیت حرفه ای**

```
-1کلید میان بر وسط چین نمودن متن کدام است؟
                                                                               Ctrl+R--الف
                                                                                Ctrl + Eب
                                                                                  Ctrl+L-zCtrl+J-د
                                                  -2از ادغام پستي در چه صورتي استفاده مي کنیم؟
                                             الف- -براي ارسال مطالبي يكسان براي تعدادي از افراد.
                                                                     ب-ايجاد يك صندوق پستي
                                                                ج-ايجاد و ارسال نامه الكترونیكي
                                                                             د-ايجاد پاکت نامه
                                          -3کدام نوع داده ي زير براي نمايش قالب پولي کاربرد دارد ؟
                                                                             الف--Currency 
                                                                                ب-Number
                                                                                    Text-zد-General
                                 -4جهت ترسیم جدول به صورت دستي از کدام گزينه استفاده مي شود؟
                                                                                 الف--Table
                                                                            Draw Table-ب
                                                                            Insert Table-ج
                                                                                    د-Insert
                                            -5براي چاپ برچسب نامه از کدام ابزار استفاده مي کنیم؟
                                                                               الف--Labels 
                                                                               ب-Envelope
                                                                            Mail Merge-\approxد-Email
-6در کدام قسمت از برنامه Point Share امكان طراحي گرافیكي يا مشاهده کد Html صفحه وب وجود دارد؟
                                                            الف- -لیست پوشه ها (Folder List)
                                                                               ب-کادر طراحي
                                                    ج- کادر خصوصیات تگ (Tag Properties)
                                                                      د-جعبه ابزار )Toolbox)
     -7براي صرف نظر کردن از تصحیح يك کلمه يك بار در واژه پرداز کدام دکمه اين عمل را انجام مي دهد؟
                                                                          Ignore Once--الف
                                                                              Ignore All-ب
                                                                                 Change-\approxد-Cancel
```

```
-8براي ايجاد يك ادغام پستي کدام مورد زير ضروري نمي باشد؟
                                                                          الف- -منبع داده
                                                                            ب-فیلد ادغام
                                                                             ج-سند اصلي
                                                                               د- برچسب
-9اگر بخواهیم يك پرس و جو افراد بین سن هاي 20 تا 40 را نشان دهد،تقاضاي مورد نظر کدام است؟
                                                             Between 20 And 40--الف
                                                                  \Leftarrow ۲۰ AND \preceqf - > -2\mathsf{y}\cdot=\mathsf{y}\cdot\mathsf{y}-10از برنامه Point Share به چه منظوري استفاده مي شود؟
                                                                  الف- -تهیه بانک اطلاعات<u>ی</u>
                                                               ب- انتشار و ايجاد وب سايت
                                                                            ج-تهیه نمودار
                                                                              د-واژه پرداز
                 -11براي نمايش اطالعات ذخیره شده شكلها در Visio کدام گزينه صحیح است ؟
                                                                             الف--Tools
                                                                    Number Shape-ب
                                                                       Label Shape-ج
                                                                        Shape Data-د
                          -12گزينه مناسب براي جايگزيني يك کلمه با کلمه اي ديگر کدام است؟
                                                                          الف--Replace 
                                                                               Go to-ب
                                                                               \blacksquareFind-\tauد-Search
                                     -13کدام نماي سند براي صفحه آرايي و چاپ مناسب است؟
                                                                     Print Layout--الف
                                                                       Web Layout-ب
                                                                             ج-Normal
                                                                             د-Outline
                           -14براي تعیین جهت کاغذ در حالت عمودي کدام گزينه مناسب است؟
                                                                       الف--Landscape
                                                                             ب-Portrait
                                                                         Horizontal-\tauد-Margins
             -15براي ايجاد سند با استفاده از الگوي نصب شده Office ، کدام گزينه مناسب است ؟
```

```
Blank Document--الف
                                                       Installed Template-ب
                                                           New Document-ج
                                                             My Templates-د
         -16هر فايل اکسل داراي تعدادي صفحه کاري مي باشد که به آن ............... گفته مي شود.
                                                                    الف--book
                                                                ب-Worksheet
                                                                       Cell-\tauد-Document
-17براي انتخاب چند سلول پراکنده در يك صفحه کاري کدام کلید را همراه با ماوس نگه مي داريم؟
                                                                    الف--Shift
                                                                        ب-Alt
                                                                  Spacebar-\approxد-Ctrl
                             -18کدام گزينه براي شماره گذاري صفحات در Word است؟
                                                             الف--Numbering
                                                            Page Number-ب
                                                                    ج-Header
                                                                Page Setup-د
                               -19توسط کدام گزينه مي توان عرض ستون ها را تغییر داد؟
                                           الف- -ابزار Format گزينه Height Row
                                        ب- ابزار Format گزينه Width Column
                                               ج-ابزار Format گزينه Landscape
                                            د-ابزار Format گزينه Sheet Rename
         -20از کادر Copy Or Move انتخاب کدام گزينه يك کپي از کاربرگ ايجاد مي کند؟
                                                           Move To End--الف
                                                                  To Book-ب
                                                            Create A Copy-ج
                                                                       د-Copy
          -21براي اعمال افكت اساليد از کدام بخش در سربرگ Animation استفاده مي شود؟
                                                         Advanced Slide--الف
                                                                   ب-Preview
                                                  Transition To This Slide-\tauSet up-د
                                          -22وظیفه نرم افزار Point Power چیست؟
                                                               الف- -ارائه مطالب
```
ب-ايجاد صفات وب ج-طراحي گزارش هاي آماري د-تايپ و صفحه آرايي **-23**محافظت کاربرگ توسط کدام گزينه انجام مي شود؟ Hide & Unhide Sheet--الف Unhide Sheet-ب Hide Sheet-ج Protect Sheet-د **-24**فايل Point Powerبا چه پسوندي ذخیره مي شوند؟ الف-docx ب-xlsx mdb- $\epsilon$ د-pptx **-25**به هنگام طراحي پرس و جو با روش Design شرط را در کدام قسمت تعیین میكنیم؟ الف-Show ب-Sort ج-Criteria د-Field **-26**توسط کدام ابزار در سربرگ Insert مي توان آلبوم تصاوير ايجاد کرد؟ الف-Design Photo Album-ب Clip Art-ج د-Shape **-27**جهت زمان بندي کردن موضوعات درون اساليدها از کدام گزينه استفاده مي شود؟ الف-Timing ب-Repeat After Animation-ج Animate Text-د **-28**ساده ترين روش ايجاد يك فرم کدام است؟ Form Wizard-الف Form Design-ب Split Form- $\zeta$ Multiple Form-د **-29**کدام گزينه از انتخاب Layout هاي ساخت فرم در حالت Wizard يك فرم شبیه جدول مي سازد؟ الف-Columnar ب-Tabular

```
ج-Datasheet
                                                           د-Justified
                                    -30متحرک سازي روي مسیر کدام است؟
                                                        الف-Entrance
                                                        ب-Emphasis
                                                              Spin_{\tilde{c}}Motion Path-د
                    -31براي تعريف کلید اصلي کدام گزينه را استفاده مي کنیم؟
                                                     Primary Key-الف
                                                              ب-Text
                                                            ج-Memo
                                                           د-Number
                                      -32برنامه Visio چه کاربردي دارد؟
                                              الف- -ايجاد دفترچه يادداشت
                                                    ب-طراحي وب سايت
                                                  ج-نقشه کشی ساختمان <mark>ا</mark>
                                                    د- رسم انواع دياگرام
        -33کدام حالت Zoom براي ديدن يك صفحه ي سند بطور کامل است ؟
                                                      Page Width-الف
                                                            \gamma. \gammaTwo Page-ج
                                                      Whole Page-د
-34اگر بخواهیم حروف را به صورت انديس پايین بنويسیم از ......... استفاده مي کنیم؟
                                                        الف-Subscript 
                                                          ب-Shadow
                                                           ج-Emboss
                                                       د-Superscript
                     36-براي بستن سند جاري کدام کلید ترکیبي کاربرد دارد ؟
                                                          Alt+F4-الف
                                                                F1-ب
                                                            Ctrl+E-\tauCtrl + W_{-2}-35از کدام سربرگ براي ادغام نامه هاي پستي استفاده میشود؟
                                                           الف-Review
                                                              ب-View
                                                          Mailings-z
```
د-Developer **-36**براي چاپ برچسب نامه از کدام ابزار استفاده مي کنیم؟ الف-Labels ب-Envelope Mail Merge-ج د-Email **-37**براي ايجاد پاکت نامه از کدام ابزار استفاده مي کنیم؟ الف-Labels ب-Envelope Letter- $\tau$ Mail Merge-د **-38**ادغام سلو لهاي جدول را توسط ........ انجام مي دهیم؟ Merge Cell-الف Split Cell-ب Split Table- $\tau$ Merge Table-د 41-ابزار ايجاد جدول در کدام زبانه قرار دارد؟ الف-Home ب-View ج-Insert د-Review -۴۲در سربرگ <mark>Ins</mark>ert کدام گروه جهت افزودن کادر <mark>متن به سند مي باشد؟</mark> الف-Pages Text box-ب Header  $& \text{Footer-}$ د-Illustrations **-39**کدام گزينه درجدول براي تقسیم يك خانه به چند خانه است؟ Split Cell-الف Split Table-ب ج-Merge Merge Cell-د **-40**براي درج يك ستون درسمت چپ ستون فعلي ابزار ............ را انتخاب مي کنیم؟ Row Above-الف Row Below-ب Column Right-ج Column left-د

```
-41Table Splitچه عملي را در جدول انجام مي دهد؟
                                           الف- تقسیم جدول به جداول جداگانه
                                                  ب-ادغام دو جدول به يك جدول
                                                             ج-درج جدول جديد
                                           د-تقسیم سلول به تعدادي سطر و ستون
    -42براي تغییر جهت متن نوشته شده در داخل يك سلول کدام گزينه صحیح است؟
                                                               الف-Alignment
                                                          Text Direction-ب
                                                               Orientation-\overline{z}Cell Margins-د
47-جهت انتخاب چند سطر غیر متوالي از کدام کلید روي صفحه کلید استفاده مي کنیم؟
                                                                      الف-Ctrl 
                                                                        ب-Alt
                                                                      ج-Shift
                                                                     د-Home
          -43گزينه ي Row Entire Delete جهت حذف .............. استفاده مي شود؟
                             الف-کل سطري که <mark>سلو</mark>ل انتخاب شد<mark>ه در</mark> آن قرار  دارد .
                                ب-کل ستوني که سلول انتخاب شده در آن قرار دارد.
                                                     ج-سلول و سطر انتخاب شده
                                                            د-س<mark>ل</mark>ول انتخاب شده<mark>-</mark>
                              -44تصاوير در کدام گروه از زبانه ي Insert قرار دارند؟
                                                                   الف-Pages
                                                                      ب-Text
                                                           Header Footer-ج
                                                              د-Illustrations
                                      -45گروه بندي تصاوير در کدام زبانه قرار دارد؟
                                                                   الف- Insert 
                                                                    ب-Home
                                                                   Format-\tauد-View
                                   ..................-46 براي نمايش گرافیكي داده هاست؟
                                                                   الف-Shape
                                                                     ب-Chart
                                                                   ج-ClipArt
                                                                    د-Picture
             -47در جدول براي برگشت به خانه ي قبل از کدام کلید استفاده مي شود؟
```

```
 Shift+ Tab-الف
                                                   ب-Tab
                                              Ctrl+Tab-ج
                                                  د-Enter
    -48سربرگ Insert کدام ابزار براي درج متن هنري استفاده میشود؟
                                               الف-Shapes
                                                 ب-Chart
                                             Smart Art-ج
                                              Word Art-د
        -49براي سايه دار کردن اشكال کدام گزينه را انتخاب مي کنیم؟
                                              الف-Shadow 
                                             D Effect3-ب
                                                  ج-Style
                                               د-Arrange
-50تنظیمات خطوط) Border ) يك جدول از کدام زبانه امكان پذيراست؟
                                               الف-Home
                                                 ب-View
                                                ج-Layout
                                                د-Design
          -51براي دوبل کردن خطوط جدول کدام گزينه مناسب است؟
                                           Pen Color-الف
                                           Line Style-ب
                                          Line Wieght-ج
                                               د-Borders
               -52کدام زبانه جهت تنظیمات قالب بندي جداول است؟
                                              الف-Layout 
                                                 ب-View
                                                  tabel-\tauد-Format
 -53براي تبديل يك جدول به متن در Word از کدام استفاده مي شود؟
                               Table to Text <<Table-الف
                           Convert to Text << Table-ب
                               Text to Table << Table-\piTable to Text << Convert-د
                       -54کلید میان بر غلط يابي متن کدام است؟
                                                   F4-الف
```

```
F5-ب
                                                                 F6-zد7-F
                          -55خط موج دار قرمز،زير کلمات نشان دهنده چیست؟
                                                        الف- غلط اماليي
                                                         ب-غلط دستوري
                                                          ج-غلط گرامري
                                                       د-زير خط دار بودن
                      -56تنظیم جهت کاغذ را از گزينه ي ........... انجام مي دهیم؟
                                                              الف-Size
                                                        ب-Orientation
                                                           Margins-\inftyد-Column
       -57براي چاپ صفحه ي جاري از پنجره ي Print کدام گزينه را انتخاب کنیم؟
                                                               الف-All
                                                      Page Current-ب
                                                              ج-Pages
                                                           د-Selection
        -58براي تغییر اندازه ي کاغذ از کدام سربرگ و کدام گزينه استفاده مي شود؟
                                    - Page Border - Page Layout-الف
                                                       Size - View-ب
                                              Size - Page Layout-ج
                                                        Size - Insert-د
              -59جهت چاپ قسمتي از متن در سند ازکدام گزينه استفاده میشود؟
                                                               الف-All
                                                       ب-PageCurrent
                                                              Pages-\tauد-Selection
           -60در پنجره ي Print گزينه ي Pages Odd چه عملي انجام مي دهد؟
                                                    الف- -چاپ صفحات فرد
                                                      ب-چاپ صفحات زوج
                                                   ج-چاپ صفحات دل خواه
                                                     د-چاپ تمامي صفحات
-61در زبانه ي Preview Print گزينه ي Magnifier جهت ........... استفاده مي شود؟
                                                   الف- شروع عملیات چاپ
                                                      ب-تعیین جهت کاغذ
```

```
ج- بزرگنمايي صفحه
                                                              د-نمايش يك صفحه
                       -62براي تعیین جهت کاغذ در حالت افقي کدام گزينه مناسب است؟
                                                                الف-Landscape 
                                                                    ب-Portrait
                                                                 Horizontal-\tauد-Margins
-63براي صرفنظر کردن از تصحیح يك کلمه در واژه پرداز کدام دکمه اين عمل را انجام مي دهد؟
                                                              Ignore Once-الف
                                                                  Ignore all-ب
                                                                    ج-Change
                                                                     د-Cancel
                                  -64کدام نرم افزار زير صفحه گسترده به شمار مي رود؟
                                                                     الف-Word
                                                                      ب-Excel
                                                                  ج-Windows
                                                                      د-Access
                           -65کدام مورد زير جزء کاربردهاي نر م افزار Excel نمي باشد؟
                                                            الف- -تهیه گزارش مالي
                                                                   ب-تهیه نمودار
                                                            ج-تهیه لیست و گزارش
                                                                د- فهرست مطالب
                     -66فرمت يا پسوند فايل ذخیره شده در اکسل نسخه 2007 کدام است؟
                                                                     الف-xlsx -
                                                                         ب-xm
                                                                         ج-xlc
                                                                          د-xls
                               -67کلید میانبر ذخیره ي کار پوشه با نام جديد کدام است؟
                                                                     - F11-الف
                                                                       F 12- \simF8-\tauد-F3
                      -68بطور پیش فرض در يك کار پوشه جديد چند کاربرگ وجود دارد؟
                                                                         الف- 3
                                                                           ب4-
                                                                           7 - \epsilon
```
د−۵ **-69**براي رفتن به آخرين سطر يك صفحه کاري از کلید میانبر ........ استفاده مي شود. Ctrl+ Tab-الف Ctrl+ Home-ب  $Ctrl + End_{\tilde{\tau}}$ Ctrl+Alt-د **-70**براي خروج از محیط Excel از چه روشي استفاده میشود؟ الف- گزينه Close از منوي Office Ctrl + x-ب  $\overline{\phantom{a}}$ ج- فشردن کلیدهای  $\overline{\phantom{a}}$ +Alt  $\overline{\phantom{a}}$ د-فشردن کلید Esc **-71**کدامیك از نوارهاي زير فقط در محیط اکسل مشاهده مي شود؟ Quick Access Toolbar-الف ب-Ribbon Formula bar-ج Address Bar-د **-72**براي استفاده از الگوهاي نصب شده در اکسل کدام گزينه صحیح است؟ Installed Template-الف My Template-ب Blank Workbook-ج New From Existing-د **-73**هر کار پوشه داراي تعدادي صفحه کاري مي باشد که به آن .......... گفته مي شود؟ الف-Workbook ب-Worksheet ج-Cell د-Spreadsheet **-74**براي حرکت بین کارپوشه هاي باز از چه روشي استفاده مي شود؟ الف- -سربرگ View و گروه Window ابزار windows Switch ب-سربرگ View و گروه Window ابزار Window New ج-سربرگ View و گروه Window ابزار All Arrange د-سربرگ View و گروه View Document **-75**نام پیش فرض فايل هاي Excel چیست؟ الف-Document ب-Book ج-Workbook د-Database

```
-76براي تغییر تنظیمات نرم افزار Excel از کدام روش استفاده مي شود؟
                                                             الف- -سربرگ Tools گزينه Option
                                                             ب-سربرگ Tools گزينه ي Setting
                                                            ج- از دکمه Office گزينه ي Option
                                                             د-از دکمه Office گزينه ي Setting
                                               -77به هر خانه از جدول داخل کاربرگ ........... مي گويند.
                                                                                     الف-Cell 
                                                                                    ب-Table
                                                                                      Row_{\tau}د-Column
-78در صورتي که بخواهیم يك کار پوشه جديد با استفاده از الگوهاي خودمان ايجاد کنیم کدام مورد مناسب است؟
                                                                       Workbook Blank-الف
                                                                      Installed Template-ب
                                                                            My Template-ج
                                                                      New From Existing-د
                                 84-براي ويرايش محتواي سلول فعال شده از کلید .......... استفاده مي شود.
                                                                                       F2-الف
                                                                                       F3-ج-Enter
                                                                                 د-Spacebar
               -79براي انتخاب چند سلول پراکنده در يك صفحه کاري کدام کلید را همراه ماوس نگه میداريم؟
                                                                                    الف-Shift
                                                                                       ب-Alt
                                                                                 ج-Spacebar
                                                                                       د-Ctrl
                               -80براي حذف محتواي سلول از چه کلیدي در صفحه کلید استفاده میكنیم؟
                                                                              الف-Backspace
                                                                                     ب-Enter
                                                                                    ج-Delete
                                                                                     د-Clear
                           -81در پنجر ه ي Replace کدام دکمه، جايگزيني يك عبارت را انجام مي دهد؟
                                                                                 الف-Replace 
                                                                                Find Next-ب
                                                                              Replace All-ج
                                                                                     د-More
             -82در پرکردن خودکار سري خانه ها )سلول ها( توسط ماوس ابتدا بايدکدام سلو لها انتخاب شوند؟
```
الف- -فقط سلول اول ب-سه سلول اول ج- دو سلول اول د-انتخاب الزم نیست **-83**براي ثبت و لغو محتويات يك سلول از کدام گزينه استفاده مي شود؟ الف- دکمه ي Enter جهت ثبت و دکمه ي Esc جهت لغو ب-دکمه ي Tab جهت ثبت و دکمه ي Pause جهت لغو ج-دکمه ي Enter جهت ثبت و دکمه ي Spacebar جهت لغو د-دکمه ي Spacebar جهت ثبت و دکمه ي Esc جهت لغو **-84**اجراي مجدد آخرين فرمان لغو شده توسط کدام گزينه انجام مي شود؟ الف-Undo ب-Redo  $Z+Ctrl$ - $\approx$ R+Ctrl-د **-85**کلید میانبر دستور Undo کدام گزينه مي باشد؟ Ctrl + Z-الف  $Ctrl + Y$ ب  $Ctrl + C_{-z}$  $Ctrl + X_{-2}$ **-86**براي پیدا کردن عبارتي خاص از کدام گزينه استفاده مي شود؟  $\log$ ابزار Home ابزار Go to ابزار  $Ctrl + F$  ب- کلیدهای ج-کلیدهاي H+Ctrl F+Alt-د **-87**گزينه ي Sensitive Case در پنجر ه ي جستجو چه عملي انجام مي دهد؟ الف- کل عبارت را جستجو میكند ب- جستجو براي حروف بزرگ و کوچك حساس میشود. ج-کلمه بعدي را جستجو میكند. د-جستجو را متوقف میكند. **-88**براي مرتب کردن اطالعات از کدام گزينه استفاده مي شود؟ Data - Sort-الف Data-View-ب sort-data-ج Data-Data-د **-89**گزينه ي Format از گروه Clear چه عملي انجام مي دهد؟ الف- حذف سلول

ب-حذف محتواي سلول ج- حذف قالب سلول د-حذف يادداشت و توضیح سلول **-90**توسط کدام گزينه مي توان عرض ستو نها را تغییر داد؟ الف- -ابزار Format گزينه Height Row ب- ابزار Format گزينه Width Column ج-ابزار Format گزينه Width Row د-ابزار Format گزينه Height Coulumn **-91**آشكار سازي و پنهان سازي کاربرگ توسط کدام گزينه انجام میشود؟ Hide & Unhide Sheet-الف Unhide Sheet-ب Hide Sheet-ج Protect Sheet-د **-92**براي ايجاد کپي از يك کاربرگ هنگام درگ کردن کدام کلید را از روي صفحه کلید نگه مي داريم؟ الف-Alt ب-Ctrl  $Shift-z$ Alt + Shift-د **-93**از کادر Copy or Move انتخاب کدام گزينه يك کپي از کاربرگ ايجاد مي کند؟ Move to end-الف To book-ب Create a Copy-ج د-Copy **-94**کدام گزينه جهت تغییر نام يك کاربرگ صحیح نمي باشد؟ الف- کلیك راست روي نام کاربرگ و انتخاب گزينه ي Rename ب-دابل کلیك روي نام کاربرگ و سپس تايپ نام دلخواه ج-استفاده از ابزار Format و انتخاب گزينه ي Rename د- انتخاب کاربرگ مورد نظر و فشردن کلید 2F **-95**آسان ترين روش براي انتخاب يك ستون کدام گزينه مي باشد؟ الف- قرارگیري روي نام ستون و کلیك روي آن انتخاب آن ب-راست کلیك روي نام ستون و انتخاب گزينه ي Row Select ج-راست کلیك روي نام ستون و انتخاب گزينه ي Column Select د-درگ کردن کل ستون مورد نظر **-96**Center and Merge چه عملي را در قالب سلولي انجام مي دهد؟ الف- تقسیم يك سلول در وسط کاربرگ ب-جابه جا کردن چند سلول در وسط سطر

ج- ادغام چند سلول و وسط چین شدن داده د-کوچك کردن متن در وسط يك سلول **-97**براي تغییر قالب بندي سلو لها از کدام گزينه استفاده مي شود؟ Sort & Filter-الف Format Cell-ب Page Setup-ج Sheet Option-د **-98**براي نمايش اعداد به صورت تاريخ از کدام گزينه استفاده مي شود؟ الف-Percentage ب-Date  $Time$ - $\tau$ د-Currency **-99**براي اينكه اندازه متن کاهش يافته به میزاني که متن در داخل سلول جا گیرد از گزينه ي ............استفاده مي کنیم. Word Text-الف Merge Cell-ب Shrink to Fit- $\tau$ Split cell-د **-100**در پنجر ه ي محاوره اي Cell Format سربر گ Alignment گزينه ي Justify معادل کدام گزينه است؟ الف- تراز 2 طرفه Merge Cell-ب Shrink to Fit- $\tau$ Split cell-د **-101**اگر بخواهیم متن اضافي در يك سلول شكسته شود و به سطر بعدي همان سلول برود، ........ را ازنوار ابزار کلیك مي کنیم. Merge and Center-الف Shrink to Fit-ب Split Cell- $\tau$ Wrap Text-د **-102**کدام ابزار زير، متن داخل يك سلول را به صورت افقي، عمودي يا چرخشي نشان دهد؟ الف-Orientation ب-Alignment Center- $\tau$ Wrap Text-د **-103**کدام گزينه ي زير براي کاهش تعداد رقم اعشار استفاده مي شود؟ Increase Decimal-الف Decrease Decimal-ب Comma Style-ج

```
Negative Number-د
                                                          -104براي ترازبندي متنها از کدام گزينه استفاده مي شود؟
                                                                                             الف-Number
                                                                                           ب-Alignment
                                                                                                Border-\tauد-Fill
                                          -105جهت نمايش عدد ورودي بصورت درصد، کدام قالب را انتخاب مي کنیم؟
                                                                                          الف-Percentage 
                                                                                                 ب-Date
                                                                                              ج-Fraction
                                                                                             د-Currency
                                -106براي تعیین کادر سلو لها از کدام زبانه از پنجره ي Cell Format استفاده مي شود؟
                                                                                          الف-Alignment
                                                                                               ب-Border
                                                                                                  ج-Font
                                                                                              د-Number
                                                     -107کدامیك براي قالب بندي معمولي و پیش فرض اعداد است؟
                                                                                             الف-Number
                                                                                              ب-Special
                                                                                              General-\approxد-Currency
          -108درهرتابع براي انتخاب و لحاظ کردن سلو لهاي هم جوار مانند ) 1B تا 10B ) از کدام عالمت استفاده مي شود؟
                                                                                                    الف- ;
                                                                                                      ب,-
                                                                                                      ج- :
                                                                                                       u_{-\Delta}-109کدام يك از گزينه هاي زير يك آدرسي کامالً نسبي است؟
                                                                                                  A1-الف
                                                                                                A$1$-ب
                                                                                                  A1\A$1-<sub>o</sub>-110اگر 10 = 1A باشد نتیجه فرمول زير چیست؟
=IF ( (A1 \le -1) , "Ok", "Cancel"
                                                                                                  الف-Ok 
                                                                                               ب-Cancel
                                                                                                  ج-True
```

```
د-False
        -111در صورت استفاده غلط از نام تابع، کدام خطا رخ مي دهد؟
                                                الف-Name# 
                                                 ب-#Value
                                                 Div/0#_{\tau}د####-
           -112کدام عالمت رياضي زير داراي تقدم باالتري مي باشد؟
                                                     الف- -*
                                                       ب+-
                                                        -ج-د- ^
     -113کدامیك از توابع زير کوچكترين مقدار ورودي را برمي گرداند؟
                                                  الف-Max
                                                    ب-Min
                                                  ج-Round
                                                   د-Count
                    -114کدام مورد زير يك فرمول يا تابع نمي باشد؟
                                             -B2*50 -الف
                                         =Sum(A1:A3)-ب
                                           Max (F2:F8)<sup>-</sup>
                                    =Sum (A1:A5)*B1 - 1-115براي نوشتن فرمول کدام عالمت را بايستي ابتدا در سلول قرار دهیم؟
                                                    الف- #-
                                                       ب- =
                                                        ج:-
                                                       د-) (
                   -116کدام آدرس زير يك آدرس مطلق مي باشد؟
                                                    A2-الف
                                                    B\F8S-zSHS د-۸
                         -117آدرس نسبي چه ويژگي خاصي دارد؟
           الف-تغییر محل فرمول، آدرس داخل فرمول تغییر میكند .
          ب-با تغییر محل فرمول، آدرس داخل فرمول تغییر نمي کند.
    ج-با تغییر محل فرمول، فقط سطر آدرس داخل فرمول تغییر میكند.
   د-با تغییر محل فرمول، فقط ستون آدرس داخل فرمول تغییر میكند.
```
**-118**کدام تابع زير تعدادسلول هايي که شامل عدد مي باشدرا مي شمارد؟ الف-Min ب-Sum ج-Count د-Average **-119**کدام تابع مجموع سلو لها را نمايش مي دهد؟ الف-Average ب-Count  $Sum_{z}$ د-Round **-120**براي بدست آوردن میانگین سلول از تابع .................. استفاده مي شود. الف-Average ب-Sum  $Min-z$ د-Round **-121**کدام مورد زير جهت نمايش راهنماي نمودار استفاده مي شود؟ Chart Title-الف ب-Axes Data Label- $\tau$ د-Legend **-122**خطوط شبكه در نمودار براي چه منظور استفاده میشود؟ الف- -درجه بندي نمودار ب-نمايش راهنما ج-نمايش جدول داده ها د-نمايش برچسب داده ها **-123**براي مشاهده ي جدول داده هاي نمودار، کدام گزينه صحیح مي باشد؟ Data Table-الف Data Label-ب Chart Title-ج Chart Type-د **-124**براي پاک کردن محدوده ي چاپ از گزينه ي ...... استفاده مي کنیم؟ Set Print Area-الف Clear Print Area-ب Delete- $\bar{z}$ Print Reset-د **-125**کاربرد ابزار Location در سربرگ Design چیست؟

```
الف- -تعیین محل نمودار
                                                                         ب-انتخاب شكل نمودار
                                                                         ج-تغییر ساختار نمودار
                                                                        د-تغییر داده هاي نمودار
-126براي اضافه کردن داده هاي جديد يا محدود ه ي جديد داده ها به نمودار، ابزار ............ را انتخاب مي کنیم.
                                                                            Data Range-الف
                                                                             Select Data-ب
                                                                                    Series-\approxد-Style
                                       -127گزينه ي مناسب براي ايجاد نمودار ) Chart ) کدام است؟
                                                                                    F11-الف
                                                                                       F2-ب
                                                                                      F12-zد9-F
                    -128براي تغییر زاويه ي مشاهده ي نمودار سه بعدي از کدام گزينه استفاده مي کنیم؟
                                                                           Rotation ٣D - الف
                                                                             Chart Type-ب
                                                                                 Shadow-\approxChart Title-د
                                                   -129مقادير نمودار در Range Data کدام است؟
                                                                                  الف-Value 
                                                                                   ب-Label
                                                                                     Title-\tauد-Chart
               -130براي چاپ صفحه کاري فعال کدام گزينه را از کادر محاوره اي Print انتخاب مي کنیم؟
                                                                     Entire Workbook-الف
                                                                           Active Sheet-ب
                                                                                      ج-All
                                                                                     د-Page
                                               -131براي ايجاد نمودار از چه روشي استفاده مي کنیم؟
                                                   الف- استفاده از سربرگ Insert گزينه ي Chart
                                                     ب-استفاده از سربرگ View گزينه ي Chart
                                              ج-استفاده از سربرگ Chart گزينه ي Chart Insert
                                                       د-استفاده از سربرگ Data گزينه ي Chart
                                           -132براي تغییر نوع نمودار از کدام گزينه استفاده مي شود؟
                                                                             Chart Type-الف
```

```
Chart Title-ب
                                                                                   Legend-\tauGrid Lines-د
-133براي مشاهده يا عدم مشاهده خطوط شبكه راهنماي نمودار از سربر گ Layout کدام گزينه استفاده مي شود؟
                                                                              Chart Type-الف
                                                                               Chart Title-ب
                                                                                   Legend-\tauGrid Lines-د
                         -134براي نمايش مقادير نمودار به صورت درصد از کدام نوع نمودار استفاده مي شود؟
                                                                                 الف-Column
                                                                                       ب-Bar
                                                                                       ج-Pie
                                                                                      د-Line
                                        -135براي تعیین محدوده ي چاپ از کدام گزينه استفاده مي شود؟
                                                                Print Area - Page Layout-الف
                                                               Print Titles - Page Layout-ب
                                                                       Active sheet - Print-ج
                                                                Entire Work Book - Print-د
                                                        -136وظیفه نرم افزار PowerPoint چیست؟
                                                                                 الف- ارايه مطالب 
                                                                             ب-ايجاد صفحات وب
                                                                     ج-طراحي گزارشات و مستندات
                                                                              د-ارايه مطالب آماري
                         -137در کدام روش براي ايجاد فايل نمايشي مي توان از الگوهاي موجود استفاده کرد؟
                                                                       Blank and Recent-الف
                                                                                      ب-time
                                                                      Installed Templates-ج
                                                                       New from Existing-د
                    -138قابلیت کوچك نمايي براي مشاهده کل اطالعات به صورت يكجا را ............. مي گويند؟
                                                                                 Zoom in-الف
                                                                                 Zoom out-ب
                                                                                 Font Size-ج
                                                                                         د-Fit
                              -139سريعترين و راحت ترين روش براي ايجاد فايل نمايشي جديد کدام است؟
                                                           الف- انتخاب گزينه New ازمنوي Office
                                                                   ب- فشردن کلیدهاي N + Ctrl
```

```
ج-فشردن کلیدهاي M+Ctrl
                                                       د-انتخاب گزينه Document Recent ازمنوي Office
   -140در صورتي که فايلي را يكبار ذخیره کرده باشیم، جهت ذخیره کردن تغییرات بعدي از کدام کلید میانبر استفاده کنیم؟
                                                                                           Ctrl+ S-الف
                                                                                                F5-ب
                                                                                               F12-zCtrl+ N-د
-141براي تغییر مسیر پیش فرض ذخیره فايل از منوي Office و گزينه Options PowerPoint از کدام قسمت استفاده مي 
                                                                                                  شود؟
                                                                                         الف-Popular
                                                                                              ب-Save
                                                                                          Advaned-\approxد-Proofing
                                                 -142فايل هاي Presentation با چه پسوندي ذخیره مي شوند؟
                                                                                             الف-docx
                                                                                              ب-xlsx
                                                                                              pptx-zد-mdb
            -143جهت ذخیره يك فايل نمايشي که همواره در نماي نمايش باز شود، کدام حالت ذخیره سازي مناسب است؟
                                                                                    Other Format-الف
                                                                               PowerPoint Show-ب
                                                                                       PowerPoint-
                                                                         PowerPoint Presentation-د
                   -144براي اعمال تغییرات بر روي يك اساليد از کادر محاوره اي باز شده کدام دکمه را کلیك مي کنیم؟
                                                                                           الف-Apply 
                                                                                     Apply to All-ب
                                                                                           Not Ok_{\bar{c}}د-cancel
                                                       -145هر فايل ارايه مطالب حداقل شامل چند اساليد است؟
                                                                                                الف- 3
                                                                                                  ب2-
                                                                                                 ج- 1
                                                                                                  د-۵
                                                 -146کدام چیدمان زير براي "عنوان و محتوا " استفاده مي شود؟
                                                                                       Title Slide-الف
                                                                                Title and Content-ب
```

```
Title Only-ج
                                                                          Two Content-د
             -147از کدام بخش در کادر Footer & Header براي نمايش شماره اساليد استفاده مي شود؟
                                                                                 الف-Fixed
                                                                         Slide Number-ب
                                                                        Date and Time-\tauد-Footer
                   -148جهت کپي کردن اساليد انتخاب شده از کدام کلیدهاي ترکیبي استفاده مي کنیم؟
                                                                               Ctrl+ V-الف
                                                                               Ctrl+ C-ب
                                                                               Ctrl+ X_{\tau}Ctrl+ S-د
-149براي انتخاب رنگ و طرح زمینه دلخواه براي اساليدها از سربرگ Design از کدام گزينه استفاده مي شود؟
                                                                              الف-Themes 
                                                                                   ب-font
                                                                                  ج-Color
                                                                                 د-Effects
       -150براي اعمال تغییرات بر روي يك اساليد از کادر محاوره اي باز شده کدام دکمه را کلیك مي کنیم؟
                                                                                الف-Apply 
                                                                          Apply to All-ب
                                                                                     Ok-\tauد-cancel
                     -151براي درج تصاوير از روي رايانه ، از سربرگ Insert کدام گزينه را انتخاب کنیم؟
                                                                               الف-Picture 
                                                                               ب-number
                                                                                Shapes-\tauد-Table
                             -152به نحوه قرار گرفتن متن، تصوير، نمودار و.... در اساليد چه مي گويند؟
                                                                          Slide Layout-الف
                                                                                  ب- Slide
                                                                               ج-Themes
                                                                             د-Templates
                                          -153گزينه مناسب جهت شماره گذاري خطوط کدام است؟
                                                                              الف-Symbol
                                                                           ب-Numbering
                                                                                  Bullet-\zeta
```
د-Border **-154**جهت کپي قالب بندي متني بر روي متن ديگر از کدام گزينه استفاده مي کنیم؟ الف- -استفاده از Copy و سپس Paste ب- استفاده از ابزار painter Format ج-استفاده از Paragraph د-استفاده از Case Change **-155**پس از درج جدول کدام قسمت از سربرگ Layout براي ترازبندي ستون استفاده مي شود؟ الف-Arrange ب-Table Alignment- $\tau$ Cell Size-د **-156**ساده ترين روش انتخاب کلیه متون يك پاراگراف چیست؟ الف -دو بار روي آن کلیك مي کنیم. ب- سه بار روي آن کلیك مي کنیم . ج-بر روي آن ماوس را کشیده تا انتخاب شود. د-بر روي آن يكبار کلیك میكنیم. **-157**براي انتقال به آخرين اساليد از کدام کلید میانبر استفاده مي کنیم؟ Ctrl+ End-الف Ctrl+ Home-ب Ctrl+ Page  $Up_{\tau}$ Ctrl+ Page Down-د **-158**از کدام گزينه براي اعمال جلوه هاي فانتزي به متن استفاده مي شود؟ الف-Shape ب-TextBox Font- $\tau$ Word Art-د 167-توسط کدام ابزار میتوان چیدمان اساليد فعلي را عوض کرد؟ الف- -ابزار Layout ب-گزينه Theme ج-ابزار Slide New د-گزينه Effects **-159**براي افزودن مقادير داده ها بر روي نمودار کدام گزينه کاربرد دارد؟ Data Label-الف Chart Title-ب Chart Type-ج Chart Layout-د

```
-160براي ايجاد يك نمودار سازماني در اساليد از سربرگ Insert کدام گزينه را انتخاب کنیم؟
                                                                         الف-Chart
                                                                    view Chart-ب
                                                                      Smart Art-ج
                                                                         د-Shapes
            -161کدام گزينه از بخش Arrange شكل انتخاب شده را به زير تمامي اشكال مي برد؟
                                                                Bring to Front-الف
                                                                  Send to Back-ب
                                                             Bring to Forward-\tauSend Backward-د
                      -162براي چرخش تصوير در زواياي مختلف از کدام ابزار کمك مي گیريم؟
                                                                        الف-Rotate 
                                                                          ب-Scale
                                                                           ج-Crop
                                                                           د-Size
           -163براي حذف زواياي عكس و برش قسمتهاي اضافه آن از اين گزينه استفاده مي شود؟
                                                                        الف-Rotate
                                                                          ب-Scale
                                                                           ج-Crop
                                                                            د-Size
        -164نگه داشتن کدام کلید به هنگام رسم اشكال باعث مي شود که شكل از مرکز رسم شود؟
                                                                          الف-Shift
                                                                            ب-Alt
                                                                            Ctrl-\tauد-Spacebar
                         -165توسط کدام بخش مي توان اشكال را به صورت سه بعدي در آورد؟
                                                                 Shapes Style-الف
                                                               Shapes Outline-ب
                                                                     Shape Fill-\tauShapes Effect-د
-166توسط کدام ابزار در سربرگ Insert مي توان مجموعه اي از تصاوير را به صورت آلبوم ايجاد کرد؟
                                                                       الف-Picture
                                                                       Clip Art-ب
                                                                 Photo Album-ج
                                                                         د-Shapes
               -167توسط کدام سربرگ پس از ايجاد تصوير مي توان تنظیمات عكس را تغییر داد؟
```

```
الف-Design
                                                                                  ب-Format
                                                                                    ج-Insert
                                                                                    د-Home
                    -168براي تنظیم گذار اساليد از کدام بخش در سربرگ Animation استفاده مي شود؟
                                                                       Advanced Slide-الف
                                                                                 ب-Preview
                                                                 Transition to this Slide-\overline{z}د-Animation
                                        -169کدام مورد زير جزء کاربردهاي نرم افزار Excel نمي باشد؟
                                                                          الف -تهیه گزارش مالي
                                                                                ب-تهیه نمودار
                                                                         ج-تهیه لیست و گزارش
                                                                             د- فهرست مطالب
-170اگر بخواهیم متحرکسازي يك شيء همراه با متحرک سازي قبلي اجرا شود، کدام گزينه را انتخاب مي کنیم؟
                                                                               On click-الف
                                                                          With Previous-ب
                                                                          After Previous-ج
                                                                                د-Direction
                            -171براي تصحیح خودکار کلمات اشتباه آنها را به کدام بخش اضافه مي کنیم؟
                                                                           Auto Correct-الف
                                                                                 ب-Spelling
                                                                              Dictionary-\tauد-Language
                             181-براي متحرک سازي سفارشي يك شيء کدام گزينه را انتخاب مي کنیم؟
                                                                              الف-Animate -
                                                                     Custom Animation-ب
                                                                         Advanced Slide-ج
                                                                         Slide Transition-د
                                        -172مجموعه اي از چند فیلد مرتبط به هم را ............ مي گويند.
                                                                           الف- -بانك اطالعاتي
                                                                                    ب- رکورد
                                                                                     ج-جدول
                                                                                       د-داده
                         -173به مجموعه اي از رکوردهايي که داراي فیلد يكسان هستند ........... مي گويند.
                                                                                   الف- جدول
```
ب-فرم ج-فیلد د-بانك اطالعاتي **-174**به فیلدي که مقدار آن بین تمام رکوردهاي جدول يكتاست .......... مي گويند. Primery Key-الف ب-ساير فیلد ها Foreign Key-ج د-Memo **-175**کدام نوع داده زير براي متنهاي طوالني استفاده مي شود؟ الف-Text ب-Memo Number- $\overline{z}$ د-Currency **-176**به هنگام تعريف داده هاي عددي کدام مورد را براي عددهاي اعشاري انتخاب میكنیم؟ الف-Byte ب-Integer Long Integer- $\tau$ د-Decimal **-177**به ارتباطات بین جداول در پايگاه داده چه مي گويند؟ الف-Relationship ب-Entity Integrity Rules-ج د-Database **-178**کدام نرم افزار زير يك نرم افزار بانك اطالعاتي نیست؟ الف-FoxPro ب-Access Oracle- $\tau$ د-Word **-179**کدام نوع رابطه در بین جداول اشتباه است؟ الف- -رابطه يك به يك ب-رابطه چند به چند ج-رابطه يك به چند د- رابطه چند به يك **-180**به کوچكترين جزء اطالعاتي در پايگاه داده چه گفته مي شود؟ الف- -جدول ب-رکورد

```
ج-بانك اطالعاتي
                                                                            د- فیلد
                                                        -181کدام عبارت صحیح است؟
                                            الف -جداول شامل فیلدهاي يكساني میباشند.
                                             ب-ماکروها نمونه هاي زيباي جداول هستند.
                                             ج-گزارش ها شامل داده هاي فرم ها هستند.
                                             د-کلید اصلي مي تواند خالي يا تكراري باشد.
                             -182نوار منوي Office توسط کدام کلید ترکیبي باز مي شود؟
                                                                       Ctrl+F-الف
                                                                     Ctrl + Wب
                                                                       Alt + F_{\tau}Alt + O - \Delta-183براي ايجاد بانك اطالعاتي از کدام گزينه استفاده مي کنیم ؟
                                                                         الف-Open
                                                                            ب-Ok
                                                                         ج-Create
                                                                        د-Browse
-184در اين شيء ) Object ) داده ها در قالب فیلدها و رکوردها درستون وسطرها ذخیره میشوند؟
                                                                        الف-Table 
                                                                       ب-Module
                                                                         ج-Pages
                                                                         د-Query
                              -185براي ايجاد پايگاه داده جديد کدام گزينه را انتخاب کنیم؟
                                                                         الف-Open
                                                                         ب-More
                                                              Blank Database-ج
                                                                      د-Template
            -186نمونه ها و پايگاه داده هاي از پیش تعريف شده در کدام بخش ذخیره شده اند؟
                                                                    الف-Template 
                                                                         ب-More
                                                                        Sample-\approxد-Object
         -187جهت باز کردن نمونه ي فايل هاي ذخیره شده از کدام کلید میانبر استفاده کنیم؟
                                                                       Ctrl+S-الف
                                                                      Ctrl + M -Ctrl + O_{\tilde{c}}
```

```
Ctrl + N_{-}د
                     -188براي خروج از برنامه Access کدام گزينه را انتخاب مي کنیم؟
                                                             Exit Access-الف
                                                          Close Database-ب
                                                            Close Access-ج
                                                                       د-Exit
                 -189تعداد کاراکتر پیش فرض size Field براي يك فیلد چه قدر است؟
                                                                      الف- 50
                                                                        \mathfrak{r}۰–ب
                                                                      \tau \Delta \Delta - \frac{1}{C}د- ۱
                                   -190هر پايگاه داده حداقل داراي چند جدول است؟
                                                                        الف -٣
                                                                        ب- 1
                                                                         ج-٠
                                                                          \zeta-191کدام يك از خصوصیات زير در مورد فیلدها تعیین کننده مقدار پیش فرض مي باشد؟
                                                                 الف-Caption
                                                                ب-Required
                                                           Default Value-ج
                                                                Field Size-د
            -192براي قرار دادن کلید اصلي در نماي Design کدام گزينه را انتخاب کنیم؟
                                                                   الف-Index
                                                            Primary key-ب
                                                                     ج-View
                                                         Lookup Column-د
-193به هنگام طراحي جدول در روش Design نوع فیلدها در کدام قسمت مشخص مي شود؟
                                                            Field Name-الف
                                                              Data Type-ب
                                                              Filed Type-\tauد-Description
           -194جهت ساخت جداول از روشهاي مختلف از کدام سربرگ استفاده مي کنیم؟
                                                                   الف-Home
                                                                   ب-Create
                                                                   Design-\tauData Base Tools-د
```

```
-195اگر بخواهیم مشخص کنیم يك فیلد عددي فقط مقادير بین 100 تا 200 را دريافت کند ، عبارت مقابل را در مقابل کدام 
                                                             \iffخصوصیات بنویسیم؟ ( 200\iff and \iffالف-Format
                                                                                           ب-Index
                                                                                     Input Mask-ج
                                                                                Validation Rule-د
                         -196به هنگام ايجاد جدول با استفاده از الگوها، کدام الگو مناسب جدول هاي تماس مي باشد؟
                                                                                       الف-Contacts 
                                                                                          ب-Events
                                                                                         Assents-\tauد-Issues
                                  -197کدام گزينه در تعريف ايندکس يگانه، يك ايندکس بدون تكرار تعريف میكند؟
                                                                                  Duplicate Ok-الف
                                                                                  No Duplicate-ب
                                                                                  Yes Duplicate-ج
                                                                                               د-No
                                                            -198کدام گزينه جزء فرم هاي خودکار مي باشد؟
                                                                                  Form Wizard-الف
                                                                                           ب-Form
                                                                                       ج-Datasheet
                                                                                            د- Split
                                -199براي ورود اطالعات رکوردها توسط کاربر به فرم بايد فرم را در کدام نما باز کرد؟
                                                                                    Form View-الف
                                                                                   Design View-ب
                                                                                      Data sheet-\tauPrint View-د
                          -200بخش تنظیم زبان نرم افزار Access در کدام قسمت از Options Access قرار دارد؟
                                                                                     الف-Customize
                                                                                        ب-Proofing
                                                                                         Popular-\approxد-Advanced
                                                              -201ساده ترين روش ايجاد يك فرم کدام است؟
                                                                                  Form Wizard-الف
                                                                                   Form Design-ب
                                                                                      Split Form-ج
                                                                                  Multiple Form-د
```

```
-202براي چاپ صفحه 2 تا 5 يك فرم از کدام بخش کادر Print استفاده کنیم؟
                                                                                             الف-All
                                                                                            ب-Pages
                                                                                          ج-Record
                                                                                           د-Copies
                          -203در هر صفحه گزارشها در بخش Design ، کدام ناحیه مخصوص به سر صفحه مي باشد؟
                                                                                    Page Footer-الف
                                                                                    Page Header-ب
                                                                                          Report -\tauد- Group
                                               -204جهت درج جمع داد ه هاي عددي از کدام ابزار استفاده کنیم؟
                                                                                  Group & Sort-الف
                                                                                            ب-AVG
                                                                                      Conditional-\tauد-Sum
                                                  -205کدام تابع جهت شمارش تعداد مقادير فیلد مناسب است؟
                                                                                          الف-Count 
                                                                                             ب-Sum
                                                                                         ج-Average
                                                                                        د-Minimum
-206سندي که به صورت ساخت يافته اطالعات استخراج شده از بانك اطالعاتي که قابلیت چاپ شدن داردچه نامیده مي شود؟
                                                                                          الف-Query
                                                                                            ب-Table
                                                                                           Report-\tauد-Form
                                                             -207گزارش ها بر اساس............. ساخته مي شوند؟
                                                                               الف- جداول وپرس وجوها
                                                                                             ب-فرم ها
                                                                                        ج-فرم و جداول
                                                                                     د-فرم و پرس و جو
                                                     -208تبديل گزارش به کدام نوع خروجي امكان پذير نیست؟
                                                                                            الف-docx
                                                                                             ب-xlsx
                                                                                              pdf_{\tau}د- jpg
                      -209از بخش Setup Page کدام گزينه چاپ گزارش را به صورت افقي )عريض( تنظیم مي کند؟
```

```
الف-Landscape 
                                                                     ب-Portrait
                                                                        ج-Size
                                                                     د-Margins
-210با انتخاب يا فشار کدام دکمه نرم افزار Writer به طور خود کار غلط گیري اماليي مي شود؟
                                                                         F2-الف
                                                    Spelling and Grammar-ب
                                                                  Auto Spell-ج
                                                                           د7-F
                          -211برنامه Writer Org . Office Open چه کاربردي است ؟
                                                                  الف- واژه پرداز
                                                                   ب-ارايه مطلب
                                                                  ج-بانك اطل<mark>ا</mark>عاتي
                                                                  د-صفحه گسترده
                      -212پسوند پیش فرض فايل هاي ذخیره شده در Impress چیست ؟
                                                                        الف-ods
                                                                         ب-odt
                                                                         ج-odp
                                                                         د-odg
    -213براي اينكه گذر از يك اساليد به اساليد بعدي همراه با آهنگ باشد کدام يك از امكانات
                                                  Transition را بايد به کار گرفت ؟
                                                                     الف-Speed
                                                       Automatically After-ب
                                                                      Sound-\tauOn Mouse Click-د
                     -214جهت نمايش اساليدها براي مخاطب از کدام نما استفاده مي شود؟
                                                                    الف-Normal 
                                                                    ب-Handout
                                                                Slide Show-\tauOut Line-د
                          -215نرم افزار Calc Org . Office Open چه کاربردي دارد؟
                                                               الف-صفحه گسترده
                                                                     ب-واژه پرداز
                                                                    ج-ارايه مطلب
                                                                  د-بانك اطالعاتي
                            -216در کدام نما مي توان اقدام به مرتب سازي اساليدها کرد؟
```

```
out line-الف
                                                                                             ب-Notes
                                                                                           Normal-\approxSlide Sorter-د
                                                            -217براي رسم جدول کدام روش استفاده مي شود؟
                                                                         الف-منوي Table گزينه Insert
                                                                            ب-منوي Insert گزينه Table
                                                                                                 F6-zد-منوي Insert گزينه Chart
-218براي کارکردن چند کاربر به طور اشتراکي به روي يك دفتر چه ياد داشت در ويزارد ايجاد دفترچه ياد داشت جديد ، کدام 
                                                                                گزينه را بايد انتخاب کنیم؟
                                                                     Iwill use it on this co,puter-الف
                                                              I will use it on multiple computers-ب
                                                        Multiple people will share the note book-\tauد- به اشتراک گذاشتن دفترچه ياد داشت در Note One معني ندارد و امكان پذير نیست.
                      -219براي ايجاد خط جديد در سلول فعلي جدول در Note One از کدام گزينه استفاده مي شود؟
                                                                                              الف-Tab
                                                                                             ب-Enter
                                                                                      Alt + Enter-\tauCtrl + Enter-د
                         -220در هنگام ايجاد دفتر چه ياد داشت به طور پیش فرض هر بخش داراي چند صفحه است ؟
                                                                                                الف -دو
                                                                                                ب- يك
                                                                                                 ج-سه
                                                                                                د-چهار
                      -221در Note One به هر يك از قسمت هاي اصلي يك دفتر چه يادداشت ............ گفته مي شود.
                                                                                        Sub Page-الف
                                                                                       Note Book-ب
                                                                                              ج-Page
                                                                                            د-Section
                                      -222براي ايجاد يك دفتر چه يادداشت جديد از کدام گزينه استفاده مي شود؟
                                                                                  New Sub Page-الف
                                                                                  New Note Book-ب
                                                                                        New Page-ج
                                                                                      New Section-د
                                                   -223براي ايجاد بخش جديد از کدام فرمان استفاده مي شود؟
```
New Note Book-الف New Page-ب New Section-ج New Sub Page-د **-224**براي ايجاد زير صفحه ) Page Sub ) کدام گزينه را بايد انتخاب کرد؟ New Page-الف New Section-ب New Subpage-ج New color-د **-225**از برنامه Point Share به چه منظوري استفاده مي شود؟ الف- تهیه بانک های اطلاعات<mark>ی</mark> ب- انتشار و ا<mark>يجاد وب سايتها</mark> ج-تهیه نمودار د-واژه پردازي **-226**کدام يك از نماها در Point Share وجود ندارد؟ Design View-الف ب-Code  $Split-z$ د-Normal **-227**براي ايجاد وب سايت جديد کدام عملیات را انجام مي دهیم؟ File- New- Page-الف File- Pge- New-ب File - New - Website- $\tau$ File- Website- Nem-د **-228**کدام يك از موارد زير در طراحي وب سايت از اهمیت خاصي برخوردار نیست ؟ الف- -صفحات وب در هنگام چاپ چگونه خواهند بود. ب-آنالیز استفاده کنندگان از وب سايت ج-ساختار پیوند صفحات وب سايت د-متن و پیغام روي صفحه وب **-229**در کدام قسمت از برنامه SharePoint امكان طراحي گرافیكي يا مشاهده کد HTML صفحه وب وجود دارد؟ الف- -لیست پوشه ها (Folder List ) ب- کادر طراحي ج-کادر خصوصیات تگ)Properties Tag)  $(ToolBox)$ د-جعبه ابزار) **-230**براي طراحي وب سايت با استفاده از الگوهاي آماده کدام گزينه استفاده مي شود؟ الف-theme

ب-Website  $New-z$ SharePoint Template-د **-231**براي درج اطالعات تجهیزات از کدام گزينه استفاده مي شود؟ Label Shape-الف Number Shape-ب Shape Data-ج د-Theme **-232**براي انتخاب شكل ها در صفحه ترسیم از ابزار ......... استفاده مي شود؟ Multiple Select-الف Lasso Select-ب Pointer Tool-ج Area Select-د **-233**براي مهر ساختن از يك شكل کدام گزينه صحیح است؟ Stamp Tool-الف Text Tool-ب Connection Tool-ج Text Block Tool-د **-234**براي مشخص کردن نوع داده ي فیلدها از کدام گزينه استفاده مي شود؟ Req'd-الف Physical Name-ب Data Type-ج د-FK **-235**برنامه Visio در چه زمینه هاي کاربرد دارد؟ الف- -ايجاد دفترچه يادداشت ب-طراحي وب سايت ج-نقشه کشي شبكه د- رسم انواع دياگرام **-236**پسوند فايلهاي ذخیره شده در Visio چه مي باشد؟ الف-vst ب-vsd  $jpg-z$ د-vis **-237**به عالئم و اشیاء قابل استفاده در Visio براي رسم دياگرام چه گفته مي شود؟ الف-Shape ب-Stencil

```
ج-Template
                                                                                 د-Flowchart
-238براي طراحي شبكه هاي ساده يا تهیه نمودارهاي گرافیكي براي شبكه ها ي بزرگ کدام گزينه صحیح مي باشد؟
                                                                        Active Directory-الف
                                                                Basic Network Diagram-ب
                                                                            Rack Diagram-ج
                                                               Detailed Network Diagram-د
                                    -239از پنجره ...... براي شماره گذاري تجهیزات شبكه استفاده مي شود؟
                                                                                Add-Ons-الف
                                                                          Number Shape-ب
                                                                   Manually By Clicking-ج
                                                                              Auto number-د
                              -240در هنگام ذخیرهي سند کدام فرمت به عنوان پسوند فايل انتخاب ميگردد؟
                                                                                       الف-dot
                                                                                      ب-html
                                                                                      ج-docx
                                                                                         د-txt
                                              -241کدام فرمان براي باز کردن سند موجود به کار ميرود؟
                                                                                     الف-New
                                                                                     ب-Open
                                                                                      ج-Save
                                                                                    Save as-د
                                       -242هر الگو چند بار ميتواند توسط کاربر مورد استفاده قرار گیرد؟
                                                                                    الف- -يكبار
                                                                                       ب-دوبار
                                                                                       ج-سه بار
                                                                 د- به هر تعداد که کاربر مايل باشد
                               -243اگر بخواهیم سندي را با نام جديد ذخیره کنیم از ......... استفاده ميشود.
                                                                                  Save As-الف
                                                                                      ب-Save
                                                                                    Ctrl+ S_{\tau}Alt+S-د
                                          -244پسوند ذخیرهي سند ايجاد شده به صورت الگو کدام است؟
                                                                                       الف-pdf
                                                                                      ب-dotx
                                                                                      ج-docx
```
د-xps **-245**نوار دسترسي سريع چه نام دارد؟ Quick Access-الف ب-Notification Title Bar-ج Status Bar-د **-246**براي تغییر زبان انگلیسي به فارسي و برعكس از ترکیب چه کلیدهايي استفاده ميشود؟ Ctrl+ Alt-الف  $Alt + Shift -$ Ctrl+ Enter- $\tau$ د-Home **-247**براي بستن سند جاري کدام کلید ترکیبي کاربرد دارد؟ Alt+ F4-الف  $F1-$ ب Ctrl+ E-ج  $Ctrl + W - S$ **-248**کدام نرمافزارمناسب صفحه آرايي، ايجاد مقاله و نامه است ؟ الف-Excel ب-PowerPoint ج-Word د-Notepad **-249**براي ايجاد سند با استفاده از الگوهاي موجود، کدام گزينه مناسب است؟ Blank Document-الف Installed Template-ب New Document-ج My Templates-د **-250**کدام گزينهها حاوي مهمترين دستورات در جهت مديريت سند است؟ Quick Access-الف Office Button-ب Ribbon- $\tau$ Title Bar-د **-251**نام پیش فرض سند خالي در2007 Word کدام است؟ الف1- Peresentation ب1- Database Document  $1-z$ د1- Book

```
-252در ابزارهاي ترازبندي، Justify چه عملي انجام ميدهد؟
                                                     الف- -تراز راست
                                                        ب-تراز چپ
                                                        ج-تراز وسط
                                                     د- تراز دو طرف
-253عمل گزينهيPage First Different دردرج سرصفحه وپاصفحه چیست؟
      الف- -براي صفحهي اول يك سرصفحه و پاصفحه متفاوت در نظر ميگیرد.
                 ب- سرصفحه و پاصفحه براي صفحهي اول را حذف ميکند.
                           ج-براي صفحه_ي اول يك پاورقي ايجاد ميکند
                        د-سرصفحه و پاصفحهي ورق اول را غیرفعال ميکند
     -254کدام گزينه براي تنظیم شروع شماره صفحات از عدد خاصي ميباشد؟
                                                   الف-Alignment
                                                      ب-Position
                                                        Start at-\tauد-Continue
              -255کدام گزينه براي شماره گذاري صفحات در Word است؟
                                                       الف-Footer
                                                Page Number-ب
                                                        Header-\approxPage Setup-د
                 -256کدام ابزار مناسب براي ايجاد پاورقي يك عبارت است؟
                                                     الف-Footnote 
                                                       ب-Header
                                                 Page Number-ج
                                                     Note Page-د
          -257براي تغییر رنگ قلم متن نوشته شده از ......... استفاده ميشود؟
                                                   Font Color -الف
                                                           ب- Fill
                                                           \text{Font-}_{\tau}د-Highlight
                     -258کدام مورد متن را بهصورت ضخیم نشان ميدهد؟
                                                         الف-Italic
                                                          ب-Bold
                                                     Underline-\tauد-Regular
                    -259کلید میانبر مورب)Italic )کردن متن کدام است؟
```

```
Ctrl + I-الف
                                                      Ctrl+ B-ب
                                                      Ctrl+ U_{\tau}Ctrl+ Z-د
                    -260ابزار Painter Format چه عملي انجام ميدهد؟
                                   الف-قالب متن انتخابي را پاک ميکند
                                  ب-متن را به محل جديد کپي ميکند
                          ج-ابزارهاي نقاشي را در اختیار کاربر قرار ميدهد
                            د- قالب متن را به متن ديگر منتقل ميکند.
          -261براي ايجاد سرصفحه از کدام سربرگ و گزينه استفاده ميشود؟
                                             Home< Footer -الف
                                                View<Splite -ب
                                             Insert>Header -zRefrence<Footer-د
-262در فلوچارت براي نوشتن شرط از کدام يك از اشكال زير استفاده مي شود؟
                                                        الف- لوزي
                                                          ب-بیضی
                                                           ج-دايره
                                                        د-مستطیل
                  -263براي شروع فلوچارت از چه شكلي استفاده مي شود؟
                                                        الف- مربع
                                                        ب-مستطیل
                                                          ج-لوزي
                                                          د- بیضي
```